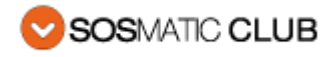

# Política de cookies

## **En relació a les Cookies durant la navegació**

Una cookie (o galeta informàtica) és una petita informació enviada per un lloc web i emmagatzemada al navegador de l'usuari, de manera que el lloc web pot consultar l'activitat prèvia de l'usuari.

Les seves principals funcions són:

Portar el control d'usuaris: quan un usuari introdueix el seu nom d'usuari i contrasenya, s'emmagatzema una cookie perquè no hagi d'introduir-les per a cada pàgina del servidor. Per altra banda, una cookie no identifica només a una persona, sinó a una combinació de computadora-navegador-usuari.

Aconseguir informació sobre els hàbits de navegació de l'usuari, entre d'altres.

Cookies propies.

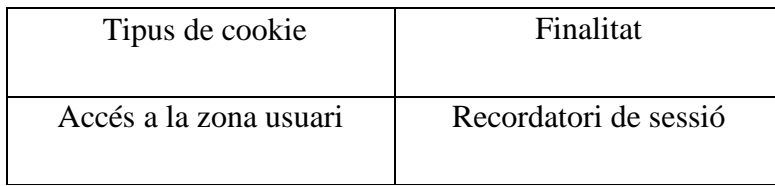

#### Cookies de Tercers:

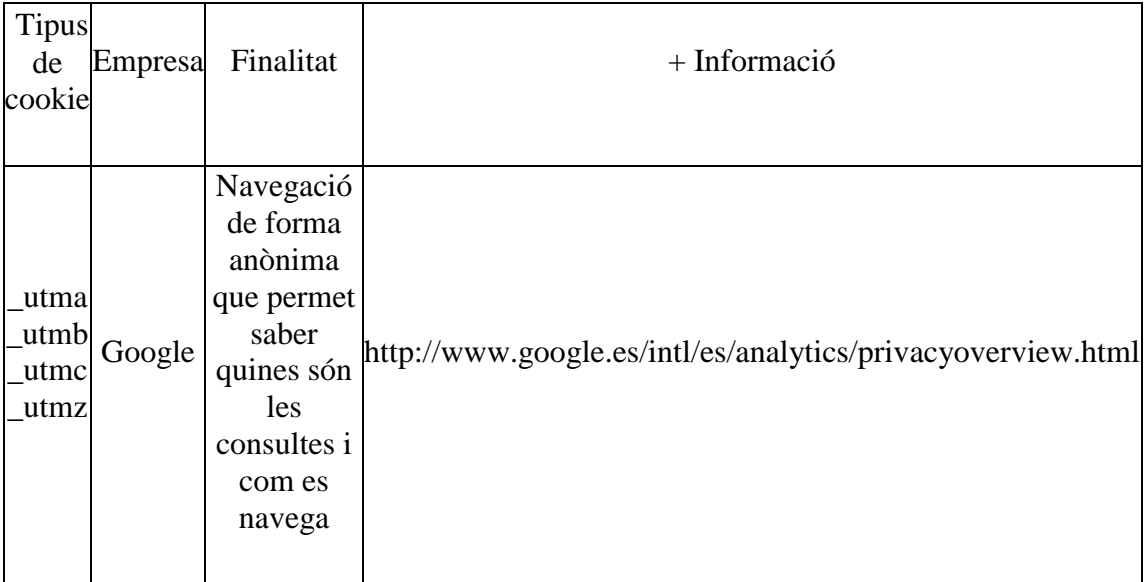

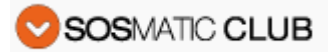

## Cookies d'altres canals

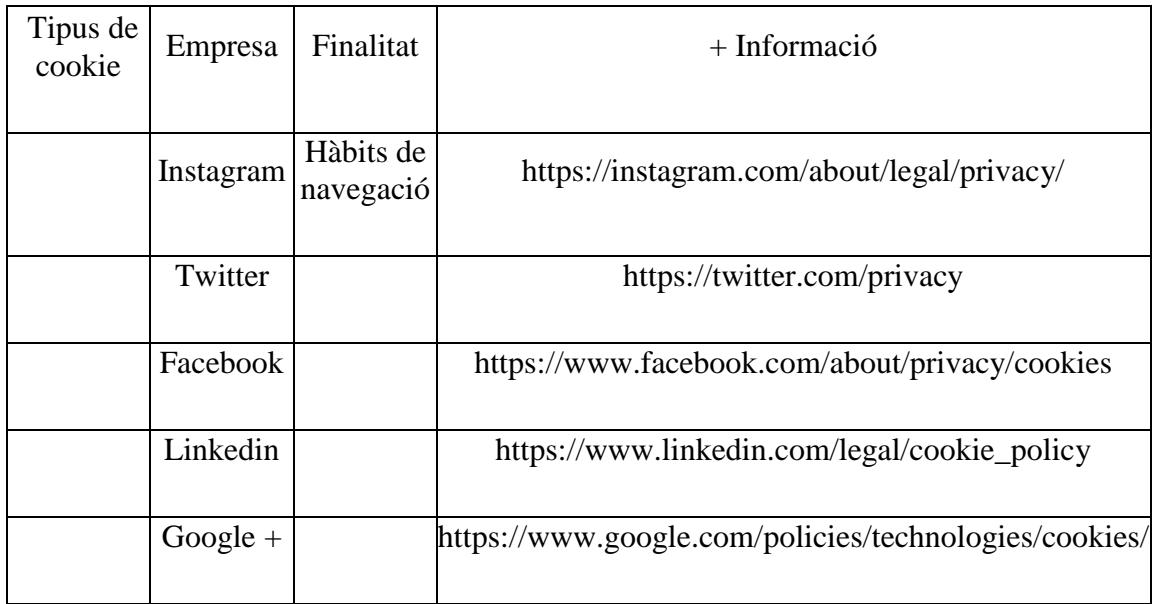

#### Gestionar cookies

**Pots permetre, bloquejar o eliminar les cookies instal·lades al teu equip mitjançant la configuració de les opcions del navegador instal·lat al teu ordinador.**

Si no estàs segur de quin tipus i versió de navegador fas servir per accedir a internet:

Per Windows: has de clicar a "Ajuda" a la part superior de la finestra del teu navegador i seleccionar l'opció "Sobre el".

Per Mac: amb la finestra del navegador oberta, s'ha de clicar al menú d'Apple i seleccionar l'opció "Sobre el…".

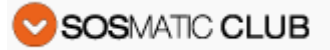

# **Com gestionar les cookies a Windows**

## **Google Chrome**

- 1. Fes clic al menú de Chrome situat a la barra d'eines del navegador.
- 2. Selecciona **"Configuració"**.
- 3. Fes clic a **"Mostrar opcions avançades…"**
- 4. A la secció **"Privacitat"**, fes clic al botó **"Configuració de contingut…"**.
- 5. A la secció **"Cookies"**, pots configurar les opcions que s'indiquen a continuació: Eliminar cookies, bloquejar o permetre les cookies de forma predeterminada, incloure excepcions de cookies de dominos o llocs web específics.
- 6. Si necessites més detalls pots consultar l['ajuda de Google Chrome](https://support.google.com/chrome/answer/95647?hl=es).

#### **Microsoft Internet Explorer 7.0 y 8.0**

- 1. Fes clic al botó **"Eines"** i després a **"Opcions d'Internet"**.
- 2. Fes clic a la fitxa **"Privacitat"** i, a continuació, mou el control lliscant a una posició intermitja entre els extrems superior i inferior, de forma que no es bloquegin ni permetin totes les cookies.
- 3. Fes clic a **"Llocs"**.
- 4. Al quadre "Direcció del lloc web", escriu la direcció d'un lloc web i, després, fes clic a **"Bloquejar"** o **"Permetre"**.
- 5. Mentre escriu, anirà apareixent una llista de les planes web que ja hagi visitat. Si fa clic en un element de la llista, es mostrarà al quadre Direcció del lloc web.
- 6. Al finalitzar, fes clic a **"Acceptar"**.
- 7. Torna a col·locar el control lliscant a la seva posició original i fes clic a **"Acceptar"**.
- 8. Pots consultar [l'ajuda de Windows](http://windows.microsoft.com/es-419/windows-vista/block-or-allow-cookies) per més informació.

#### **Mozilla Firefox**

- 1. A la part superior de la finestra de Firefox, fes clic al botó Firefox i selecciona **"Opcions"**.
- 2. Selecciona el panell **"Privacitat"**.
- 3. A **"Firefox podrà:"** escull **"Fer servir una configuració personalitzada per l'historial"**.
- 4. Marca l'opció **"Acceptar cookies"** per activar-les i desmarca-la per desactivar-les.
- 5. Si no vols rebre cookies de tercers desmarca **"Acceptar cookies de tercers"**.
- 6. Pots consultar l'[ajuda de Mozilla](http://support.mozilla.org/es/kb/habilitar-y-deshabilitar-cookies-que-los-sitios-we) per més informació.

#### **Safari**

- 1. Fes clic a **"Safari"** a la part superior de la finestra del teu navegador i selecciona l'opció "Preferències".
- 2. Fes clic a **"Privacitat"**.
- 3. A l'apartat **"Bloquejar cookies"** selecciona una de les següents opcions segons t'interessi: **"De publicitat i tercers"**, **"Sempre"**, o **"Mai"**.

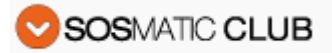

# **Opera**

- 1. Fes clic a **"Configuració"** a la part superior de la finestra del navegador i selecciona **"Opcions"**.
- 2. A continuació selecciona la pestanya **"Avançat"** i a la llista de l'esquerra selecciona **"Cookies"**.
- 3. A continuació selecciona **"Acceptar cookies"**.
- 4. Disposa de tres opcions segons la preferència **"Acceptar cookies"**.

#### **Com gestionar les cookies a MAC**

## **Google Chrome**

- 1. Fes clic al menú de Chrome situat a la barra d'eines del navegador.
- 2. Selecciona **"Configuració"**.
- 3. Fes clic a **"Mostrar opcions avançades…"**
- 4. A la secció **"Privacitat"**, fes clic al botó **"Configuració de contingut…"**.
- 5. A la secció **"Cookies"**, pots configurar les opcions que s'indiquen a continuació: Eliminar cookies, bloquejar o permetre les cookies de forma predeterminada, incloure excepcions de cookies de dominis o llocs web específics.

#### **Microsoft Internet Explorer**

- 1. Fes clic a **"Explorer"** a la part superior de la finestra del seu navegador i selecciona les opcions de **"Preferències"**.
- 2. Desplaça't fins abaix fins que aparegui **"Cookies"** a Arxius rebuts.
- 3. Selecciona l'opció **"No preguntar mai"**.
- 4. Fes clic en **"Acceptar"**.

#### **Mozilla Firefox**

- 1. A la barra de menús, fes clic al menú Firefox i selecciona **"Preferències…"**.
- 2. Selecciona el panell Privacitat.
- 3. A **"Firefox podrà:"** has d'escollir **"Utilitzar una configuració personalitzada per l'historial"**.
- 4. Marca l'opció **"Acceptar cookies"** per activar-les, i desmarca-la per desactivarles.
- 5. Si no vols rebre cookies de tercers desmarca **"Acceptar cookies de tercers"**.

#### **Safari**

- 1. Fes clic a **"Safari"** a la part superior de la finestra del teu navegador i selecciona l'opció **"Preferències"**.
- 2. Fes clic a **"Privacitat"**.
- 3. A l'apartat **"Bloquejar cookies"** selecciona una de les següents opcions segons t'interessi: **"De publicitat i tercers"**, **"Sempre"**, o **"Mai"**.

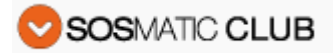

# **Opera**

- 1. Fes clic a **"Opera"** a la part superior de la finestra del navegador i selecciona **"Opcions"**.
- 2. A continuació selecciona la pestanya **"Avançat"** i a la llista de l'esquerra selecciona **"Cookies"**.
- 3. A continuació, seleccion **"Acceptar cookies"**.
- 4. Disposa de tres opcions segons la teva preferència: **"Acceptar cookies"**, **"Acceptar cookies només del lloc visitat"** i **"No acceptar cookies mai"**.